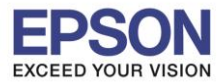

**รองรับปริ้นเตอร์รุ่น : L-Series ระบบปฏิบัติการ : Windows**

**หัวข้อ : วธิกี ารเช็คปรมิ าณการพมิ พท์ ไี่ ดรเ์วอร์**

## **วธิกี ารเช็คปรมาณการพิมพ์ ิ ที่ไดร์เวอร์ของเครื่องพิมพ์ L-Series ของ Windows**

เข้า Control Panel >> Devices and Printers >> คลิกขวาที่รุ่นเครื่อง เลือก Printing Preferences

 $\_$  , and the set of the set of the set of the set of the set of the set of the set of the set of the set of the set of the set of the set of the set of the set of the set of the set of the set of the set of the set of th

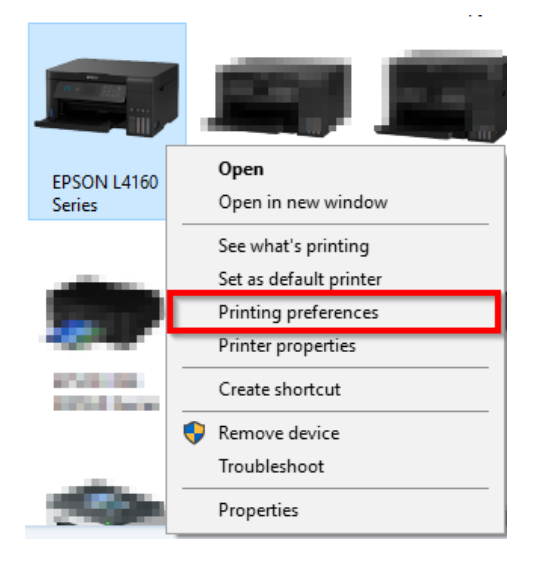

## **หน้าต่างภาษาอังกฤษ**

เข้าแท็บ Maintenance >> Printer and Option Information >> จะแสดงจำนวนรวมแผ่นที่พิมพ์ (Total Sheets)

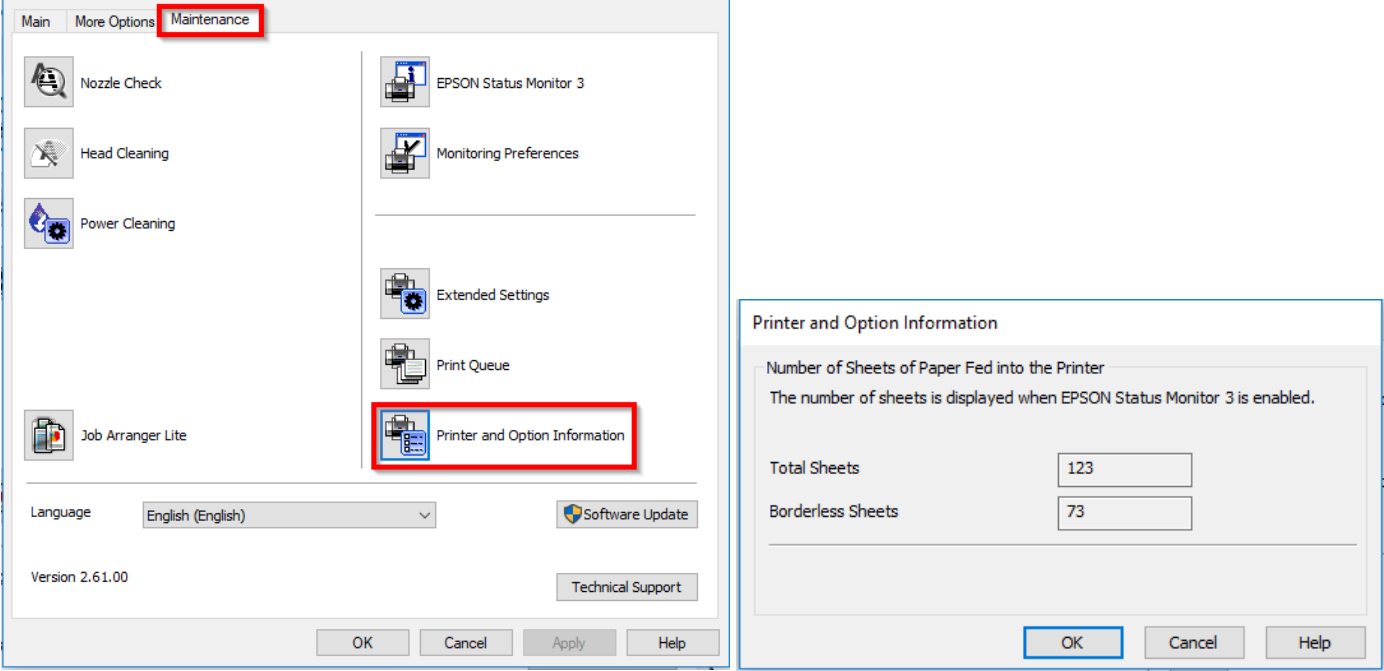

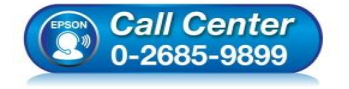

- **สอบถามขอ้ มลู การใชง้านผลติ ภณั ฑแ์ ละบรกิ าร โทร.0-2685-9899**
- **เวลาท าการ : วันจันทร์ – ศุกร์ เวลา 8.30 – 17.30 น.ยกเว้นวันหยุดนักข ัตฤกษ์**
- **[www.epson.co.th](http://www.epson.co.th/)**

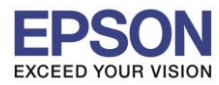

ń

2

## **หน้าต่างภาษาไทย**

ี เข้าแท็บ การบำรุงรักษา >> ข้อมูลเครื่องพิมพ์และอุปกรณ์ส่วนซื้อเพิ่ม >> จะแสดงจำนวนรวมแผ่นที่พิมพ์ (Total Sheets)

 $\_$  , and the set of the set of the set of the set of the set of the set of the set of the set of the set of the set of the set of the set of the set of the set of the set of the set of the set of the set of the set of th

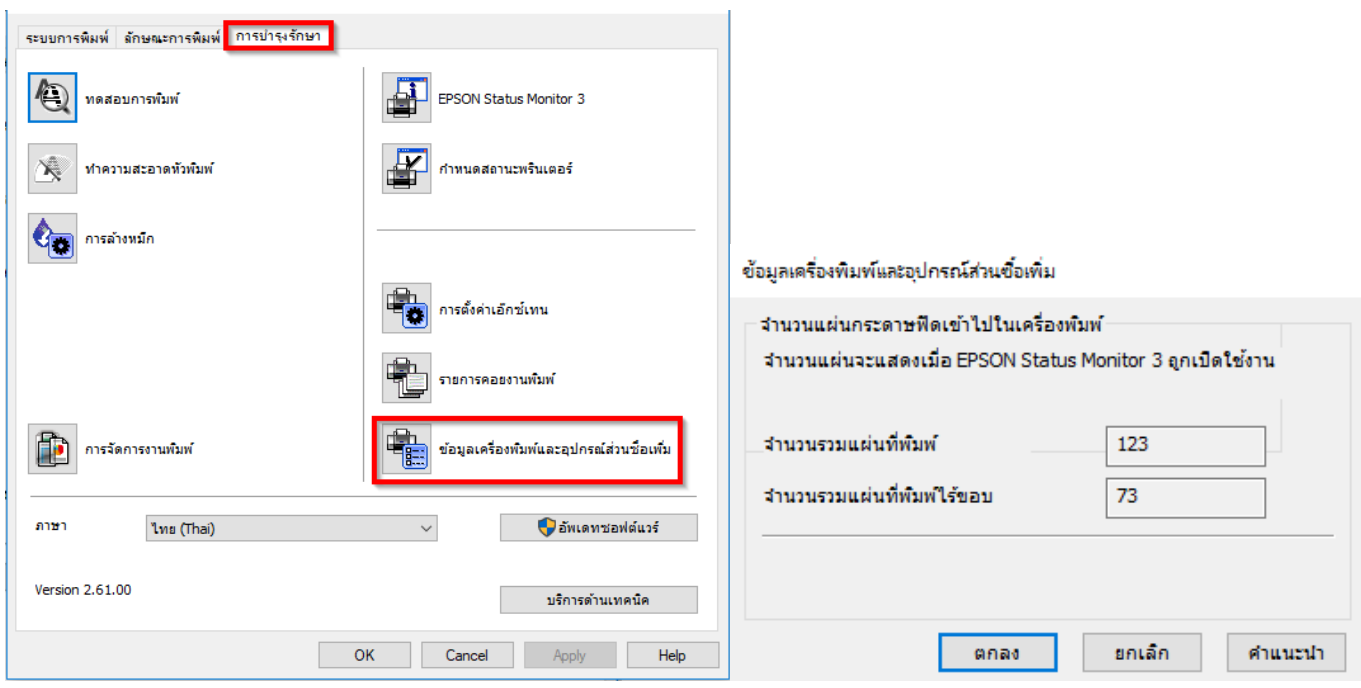

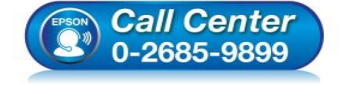

- **สอบถามขอ้ มลู การใชง้านผลติ ภณั ฑแ์ ละบรกิ าร โทร.0-2685-9899**
- **เวลาท าการ : วันจันทร์ – ศุกร์ เวลา 8.30 – 17.30 น.ยกเว้นวันหยุดนักข ัตฤกษ์**
- **[www.epson.co.th](http://www.epson.co.th/)**